# computer session iii: One-parameter bifurcation analysis of limit cycles with **MATCONT**

Yu.A. Kuznetsov Department of Mathematics Utrecht University Budapestlaan 6 3508 TA, Utrecht

August 24, 2009

This session is devoted to the numerical continuation of limit cycles in systems of autonomous ODEs depending on one parameter

$$
\dot{x} = f(x, \alpha), \quad x \in \mathbb{R}^n, \alpha \in \mathbb{R},
$$

and detection of their bifurcations. We will also switch to the continuation of the limit cycle at the Hopf bifurcation and to the continuation of the doubled cycle at the period-doubling bifurcation.

# 1 Fold and Neimark-Sacker bifurcations of cycles in a chemical model

Consider the following chemical model by Steinmetz and Larter:

$$
\begin{cases}\n\dot{A} = -k_1ABX - k_3ABY + k_7 - k_{-7}A, \\
\dot{B} = -k_1ABX - k_3ABY + k_8, \\
\dot{X} = k_1ABX - 2k_2X^2 + 2k_3ABY - k_4X + k_6, \\
\dot{Y} = -k_3ABY + 2k_2X^2 - k_5Y.\n\end{cases}
$$
\n(1)

We will fix all parameters but  $k<sub>7</sub>$  and study periodic solutions (limit cycles) of (1) when this parameter varies.

#### 1.1 System specification

Specify a new ODE system – say  $StLar - in$  MATCONT

```
A'=-k1*A*B*X-k3*A*B*Y+k7-km7*A
B'=-k1*A*B*X-k3*A*B*Y+k8
X'=k1*A*B*X-2*k2*X^2+2*k3*A*B*Y-k4*X+k6
Y'=-k3*A*B*Y+2*k2*X^2-k5*Y
```
where  $(A, B, X, Y)$  are the coordinates and  $(k1, k2, k3, k4, k5, k6, k7, km7, k8)$  are the parameters. Use (default) t for time and generate symbolically partial derivatives of order 1,2, and 3.

#### 1.2 Fold bifurcation of limit cycles

#### 1.2.1 Continuation of an equilibrium

To begin with, continue an equilibrium of (1) and detect its Hopf bifurcation, from which the continuation of a limit cycle can be started.

Input Type|Initial point|Equilibrium in the main matcont window.

Input the following numerical data in the appearing Starter window:

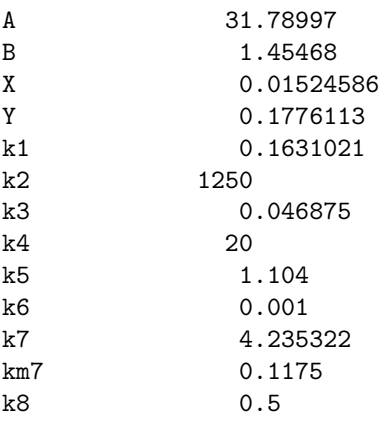

These values correspond to a stable equilibrium  $(A, B, X, Y)$  in the system. Activate the parameter k7.

Open Window|Numeric and change its appearance via the Window|Layout command. Namely, select EIGENVALUES to be shown in the window.

Open a 2D plot window and select the coordinates  $(A, B)$  as abscissa and ordinate, respectively, with the visibility limits

X-axis: 32 38  $Y$ -axis:  $0$  4

respectively.

Start **Compute** Forward. The equilibrium curve will be continued and you get a *Hopf bifur*cation point labeled by H. The message in MATLAB Command Window

label = H , x = ( 34.808899 1.328517 0.015246 0.177611 4.590046 ) First Lyapunov coefficient = 1.527549e-02

at  $k_7 = 4.590046...$  indicates a *subcritical* Hopf bifurcation. Indeed, there are two eigenvalues of the equilibrium with Re  $\lambda_{1,2} \approx 0$  at this parameter value visible in the **numeric** window. The critical frequency Im  $\lambda_1 \neq 0$ , while the first Lyapunov coefficient is positive. Thus, there should exist an unstable limit cycle, bifurcating from the equilibrium. Resume computations and terminate them when the curve leaves the graphic window.

Rename the computed curve via Select|Curve and Curve|Rename into

Equilibrium(+)

#### 1.2.2 Cycle continuation

Click Select Initial point and select H: Hopf point in the Equilibrium (+) curve as initial. The Starter and continuer windows for the continuation of the limit cycle from the Hopf point will appear. Increase the **MaxStepsize** to 1.0 in the **continuer** window to allow larger steps along the curve and set MaxNumPoints to 50. The Starter and continuer windows should look like in Figure 1.

Change the layout of the **numeric** window via **Window** Layout by selecting all MULTIPLIERS to be shown.

Compute|Forward will produce a family of cycles with a cycle limit point labeled by LPC at  $k_7 = 4.74838...$  The **numeric** window corresponding to LPC is shown in Figure 2.

In the MATLAB Command Window, the following message appears:

```
Limit point cycle (period = 1.036108e+01, parameter = 4.748384e+00)
Normal form coefficient = -2.714838e-01
```
The critical cycle has (approximately) a double multiplier  $\mu = 1$  and the normal form coefficient is nonzero. Thus, the limit cycle manifold has a fold here. Resume the computations. The continuation algorithm will automatically follow the second (stable) cycle branch after the LPC point. Verify this by looking at the nontrivial multipliers in the **numeric** window ( $|\mu| < 1$  for all such multipliers). The computations produce Figure 3.

To visualize LPC in another way, open another 2Dplot window and select parameter k7 and Period of the cycle as abscissa and ordinate, respectively. Use the visibility limits

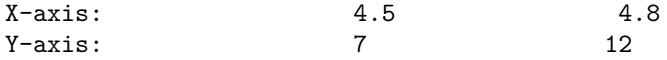

You will get a curve with a limit point, clearly indicating the presence of two limit cycles with different periods for  $k_7 < 4.74838$  near LPC (see Figure 4). Close both **2Dplot** windows.

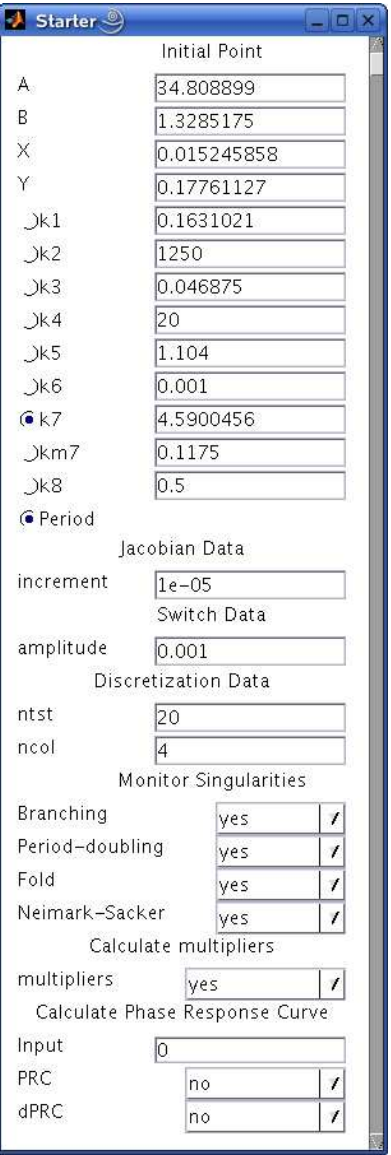

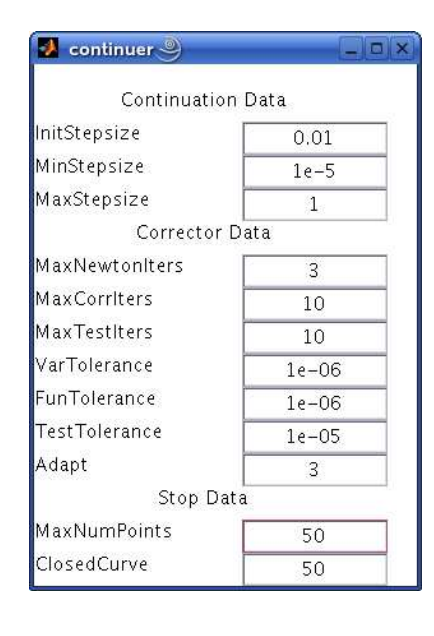

Figure 1: The Starter and continuer windows for the cycle continuation.

| $\rightarrow$ numeric $\rightarrow$ |             |  |
|-------------------------------------|-------------|--|
| Window                              |             |  |
|                                     | Parameters  |  |
| k1                                  | 0.1631021   |  |
| k <sub>2</sub>                      | 1250        |  |
| k3                                  | 0.046875    |  |
| k4                                  | 20          |  |
| k5                                  | 1.104       |  |
| k6                                  | 0.001       |  |
| k7                                  | 4.7483843   |  |
| km7                                 | 0.1175      |  |
| k8                                  | 0.5         |  |
|                                     | Period      |  |
| Period                              | 10.361084   |  |
|                                     | Multipliers |  |
| Mod[1]                              | 1.08189e-12 |  |
| Mod[2]                              | 0.295744    |  |
| Mod[3]                              | 0.999723    |  |
| Mod[4]                              | 1,00028     |  |
| Arg[1]                              | 0           |  |
| Arg[2]                              | 0           |  |
| Arg[3]                              | Û           |  |
| Arg[4]                              | Ō           |  |

Figure 2: The numeric window at the LPC-point.

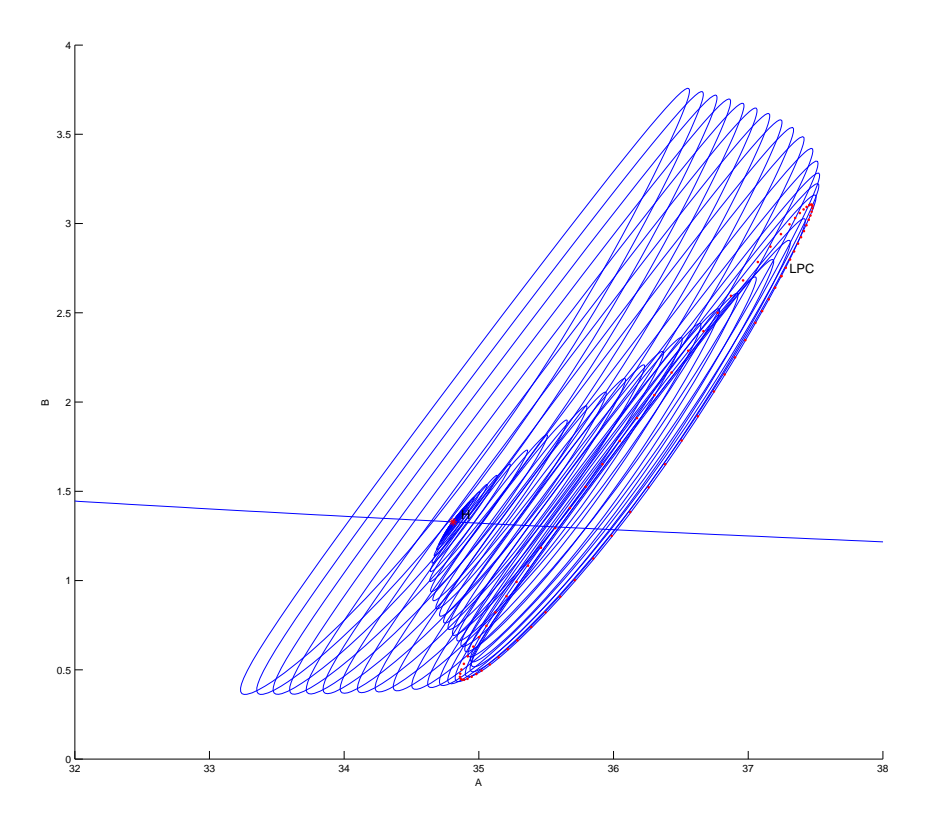

Figure 3: The family of limit cycles bifurcating from the Hopf point H: LPC is a fold bifurcation of the cycle.

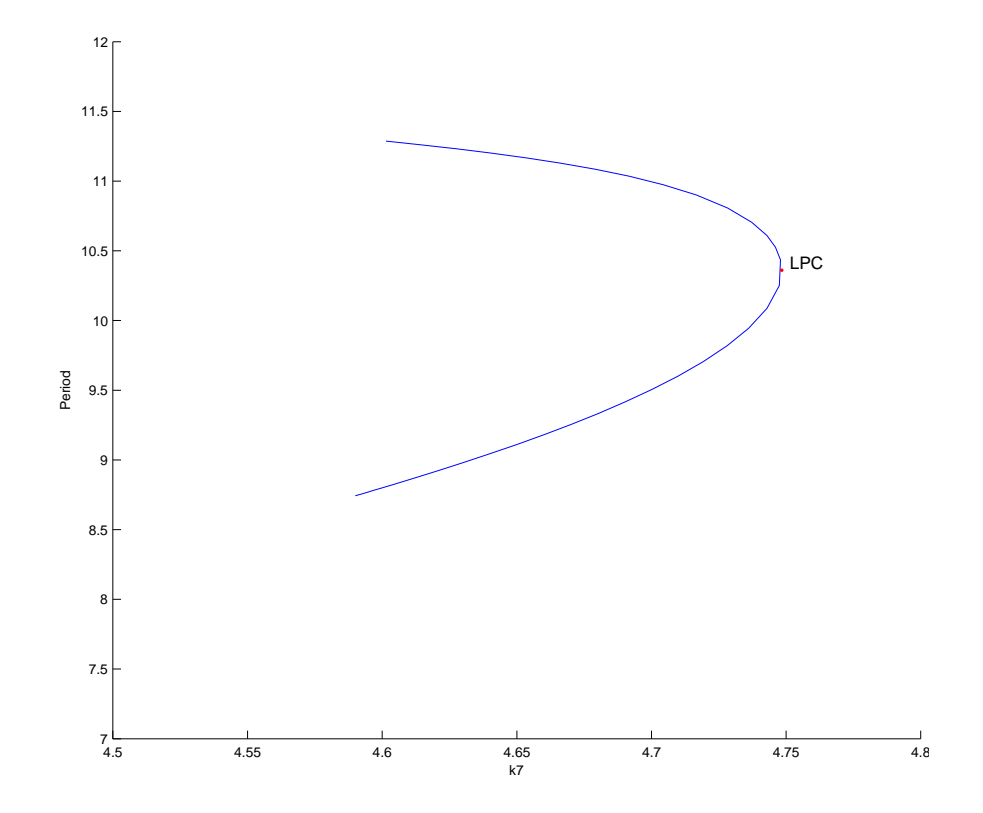

Figure 4: Period of the cycle versus  $k_7.$ 

#### 1.3 Neimark-Sacker bifurcation

#### 1.3.1 Backward continuation of the equilibrium

Select the first computed equilibrium curve Equilibrium(+) in the dialog box appearing after the Select|Curve command.

Open a new 2Dplot window but select now  $B$  and  $X$  as abscissa and ordinate, respectively, with the visibility limits

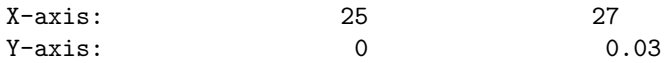

**Compute** Backward and Extend once until you get another *Hopf bifurcation* at  $k_7$  =  $0.712475...$  with the message

label = H , x = ( 1.808301 25.573303 0.015246 0.177611 0.712475 ) First Lyapunov coefficient = -2.371880e-02

in the MATLAB Command Window. The first Lyapunov coefficient is negative now. This means that a *stable* limit cycle bifurcates from the equilibrium, when it looses stability. Resume computations and terminate them when the equilibrium curve leaves the graphic window. Rename the computed curve into Equilibrium(-).

#### 1.3.2 Cycle continuation

Select the Hopf point in the curve  $Equilibrium(-)$  as initial. MATCONT will prepare to continue a limit cycle curve from the Hopf point (curve type H LC). Set

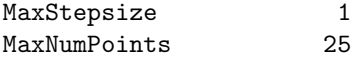

in the Continuer window. Notice that in the numeric window the eigenvalues were replaced by multipliers of the cycle.

**Compute** Forward to start the continuation of the limit cycle. At  $k_7 = 0.716434...$  the message Neimark-Sacker indicates a torus bifurcation. In the MATLAB Command Window, the following message appears:

Neimark-Sacker (period = 1.091213e+01, parameter = 7.164336e-01) Normal form coefficient =  $-1.405969e-06$ 

Indeed, there are two complex multipliers with (approximately)  $|\mu|=1$ . This can be seen in the numeric window that stays open, see Figure 5. The normal form coefficient is small but nonzero, indicating that a stable two-dimensional invariant torus bifurcates from the limit cycle.

Resume computations further to see that after the NS-point the cycle becomes unstable (with two multipliers satisfying  $|\mu| > 1$ . You should get get a family of limit cycles bifurcating from the Hopf point as in Figure 6.

Close the numeric window.

#### 1.3.3 Dynamics on a stable torus

Click Select Initial point... and select the NS: Neimark-Sacker point in the computed limit cycle curve. The critical parameter values will be read in from the archive. Immediately after that select Type Initial point Point. A point on the critical cycle is automatically selected as initial for orbit integration.

Increase slightly the value of the parameter  $k<sub>7</sub>$  and perturb the initial point, namely set:

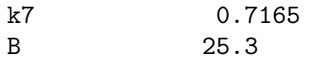

| $\bullet$ numeric $\circledcirc$ |                |  |
|----------------------------------|----------------|--|
| Window                           |                |  |
|                                  | Parameters     |  |
| k1                               | 0.1631021      |  |
| k <sub>2</sub>                   | 1250           |  |
| k3                               | 0.046875       |  |
| k4                               | 20             |  |
| k5                               | 1.104          |  |
| k6                               | 0.001          |  |
| k7                               | 0.71643356     |  |
| km7                              | 0.1175         |  |
| k8                               | 0.5            |  |
|                                  | Period         |  |
| Period                           | 10.912127      |  |
|                                  | Multipliers    |  |
| Mod[1]                           | 5.73218e-08    |  |
| Mod <sub>[2]</sub>               | 1              |  |
| Mod[3]                           | 1              |  |
| Mod[4]                           | $\mathbf{1}$   |  |
| Arg[1]                           | $\overline{0}$ |  |
| Arg[2]                           | 0.0830267      |  |
| Arg[3]                           | $-0.0830267$   |  |
| Arg[4]                           | 0              |  |

Figure 5: The numeric window at the NS-point.

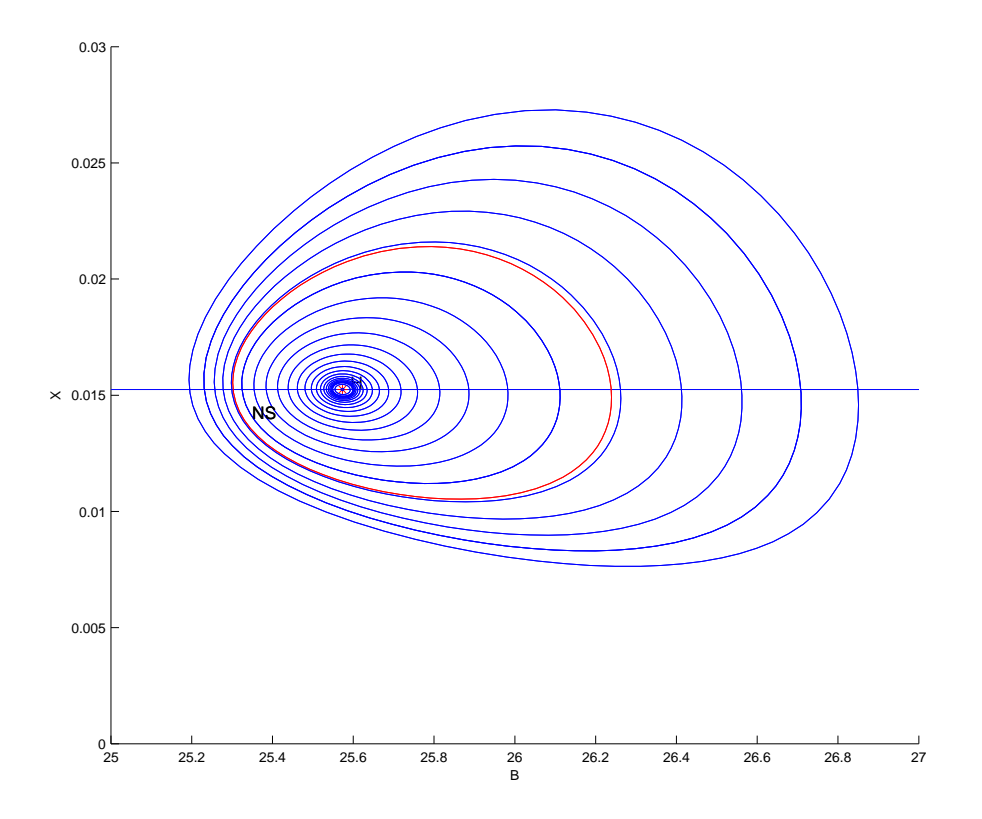

Figure 6: Family of limit cycles bifurcating from the second Hopf point

Change Method of integration to ode23s and alter

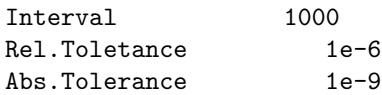

in the integrator window.

To speed up visualization, click Option|Plot and set Output after 1000 points, see Figure 7

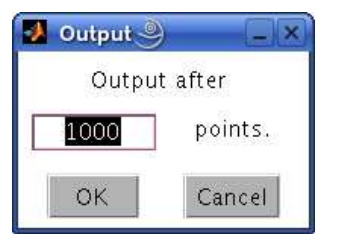

Figure 7: Output window.

Clear the graphic window and input Compute|Forward followed by Compute|Extend. The integration will take some time. After a transient, the orbit will exhibit modulated oscillations with two frequencies near the limit cycle. This is a motion on a stable two-dimensional torus born via the Neimark-Sacker bifurcation. See Figure 8. Open another 2Dplot window with t and B

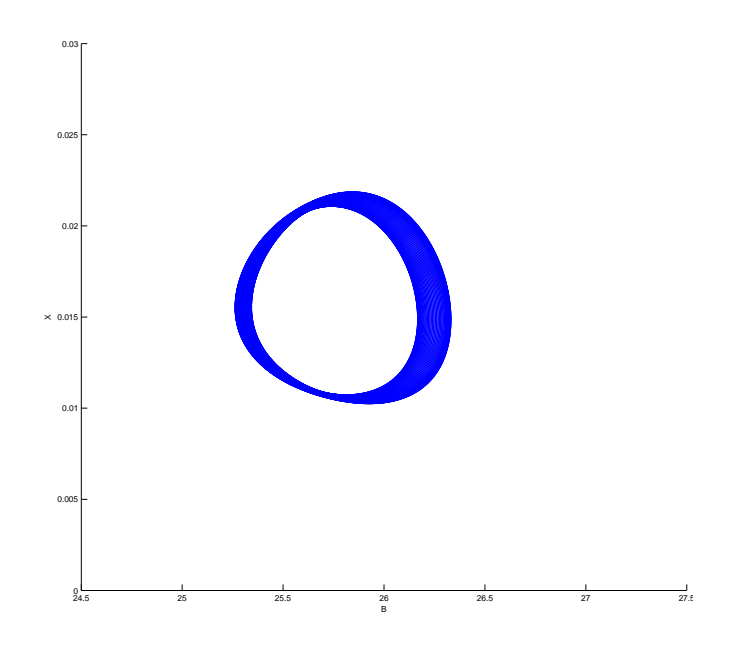

Figure 8: Dynamics on a stable 2-torus

as abscissa and ordinate, with the visibility limits

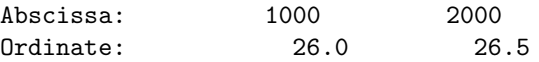

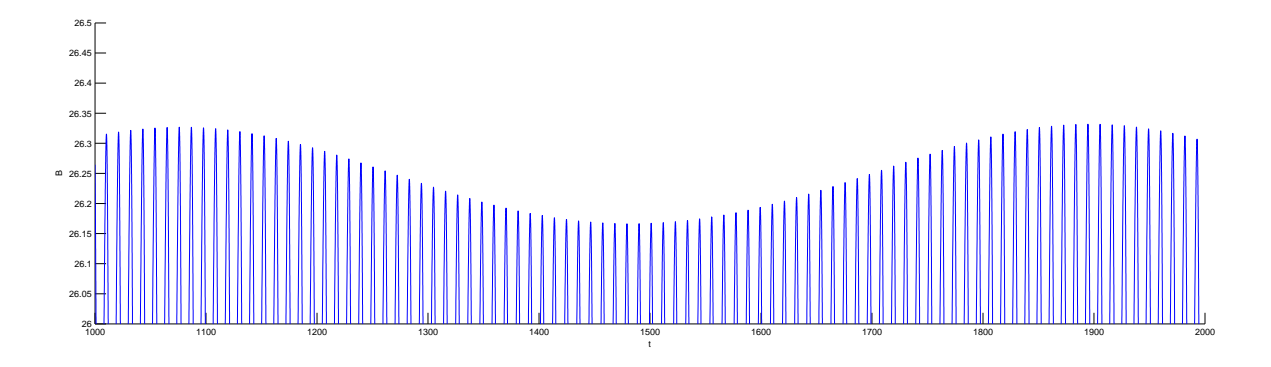

Figure 9: Modulated chemical oscillations

You will see the high-frequency oscillations with low-frequency modulation as in Figure 9.

Restore the original Output after 1 point setting using Option|Plot menu of the main MATCONT window.

## 2 Period-doubling bifurcation in an adaptive control model

Consider the following adaptive control system of Lur'e type

$$
\begin{cases}\n\dot{x} = y, \\
\dot{y} = z, \\
\dot{z} = -\alpha z - \beta y - x + x^2.\n\end{cases}
$$
\n(2)

We will fix  $\alpha = 1$  and continue limit cycles of (2) using  $\beta$  as a bifurcation parameter.

#### 2.1 System specification

As usual, define a new system in MATCONT with the coordinates  $x, y, z$ , parameters alpha, beta, and select derivatives of order 1, 2, and 3 to be generated symbolically.

#### 2.2 Equilibrium continuation

Select Type Initial point Equilibrium. In the Starter window, set alpha equal to 1 and activate beta.

Open a 3Dplot window and select beta, $x$  and  $y$  as variables along the coordinate axes with the visibility limits

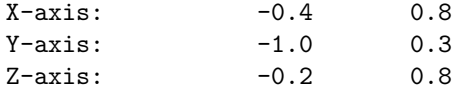

respectively.

Compute|Forward results in an equilibrium curve with a Hopf bifurcation (labeled H) detected with the following message in the MATLAB Command Window:

 $label = H$ ,  $x = (0.000000 0.000000 0.000000 1.000000)$ First Lyapunov coefficient = -3.000000e-01

The Hopf bifurcation occurs at  $\beta = 1$  and is supercritical, thus generates a stable limit cycle. Resume the continuation and eventually stop it, when the curve leaves the plotting region.

#### 2.3 Cycle continuation starting from the H-point

Click Select|Initial point and choose H: Hopf point in the computed EP EP(1) curve. The Starter and continuer windows appear, corresponding to the limit cycle curve HLC.

In the Starter window, increase the number of mesh points ntst to 40. In the continuer window, set MaxStepsize to 0.7.

With Window|Numeric, open a numeric window and make the cycle MULTIPLIERS visible using the **Window** Layout command there.

Compute|Forward will produce a branch of limit cycles of increasing amplitude with two period-doubling bifurcations (labeled PD). The numeric windows at both PD bifurcations are shown in Figure 10.

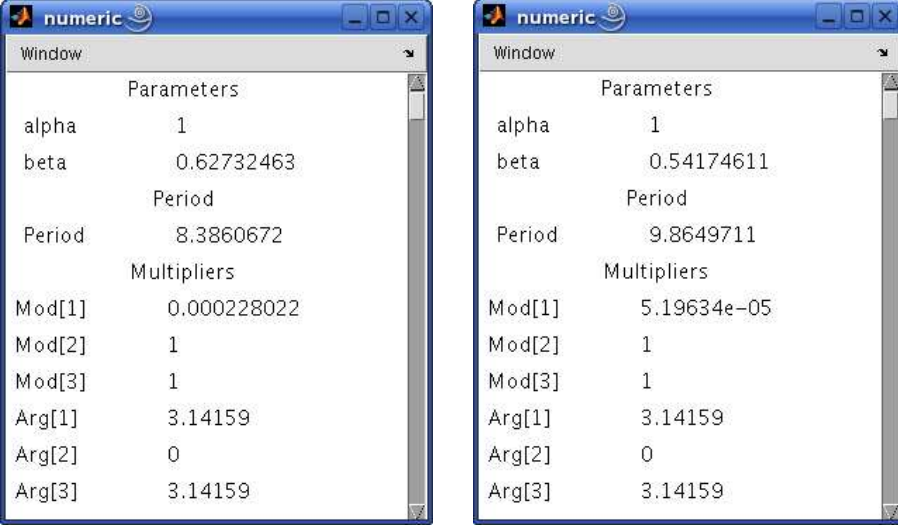

Figure 10: The numeric windows at both period-doubling bifurcations. The bifurcation parameter values are  $\beta_{\text{PD}.1} = 0.6273246...$  and  $\beta_{\text{PD}.2} = 0.5417461.$ 

Resume the computations at both PD points. The MATLAB Command Window will contain the messages

```
Period Doubling (period = 8.386067e+00, parameter = 6.273246e-01)
Normal form coefficient = -3.405335e-03Period Doubling (period = 9.864971e+00, parameter = 5.417461e-01)
Normal form coefficient = -7.655597e-04
```
indicating that in both cases the normal form coefficients are negative, so that stable double-period cycles are involved.

Eventually, matcont reports another special point labeled LPC and stops with the message Current stepsize too small. You get a cycle manifold shown in Figure 11.

The period of the cycle rapidly increases when  $\beta$  approaches  $\beta_{\text{hom}} = 0.515489...$  To see this, open a 2Dplot window (see Figure 12) with the axes beta and Period and the plotting region

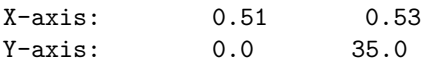

Actually, the limit cycle approaches a *homoclinic orbit* to the second equilibrium  $(x, y, z)$  $(1, 0, 0)$  of  $(2)$ , which is a global bifurcation<sup>1</sup>. Below  $\beta_{\text{hom}}$  no cycle exists. Near the homoclinic

<sup>&</sup>lt;sup>1</sup>At  $\beta = \beta_{\text{hom}}$ , this equilibrium is a saddle-focus with the *saddle quantity σ* < 0. Thus, acccording to Shilnikov's Theorem, from this homoclinic orbit bifurcates only one limit cycle - the one we computed.

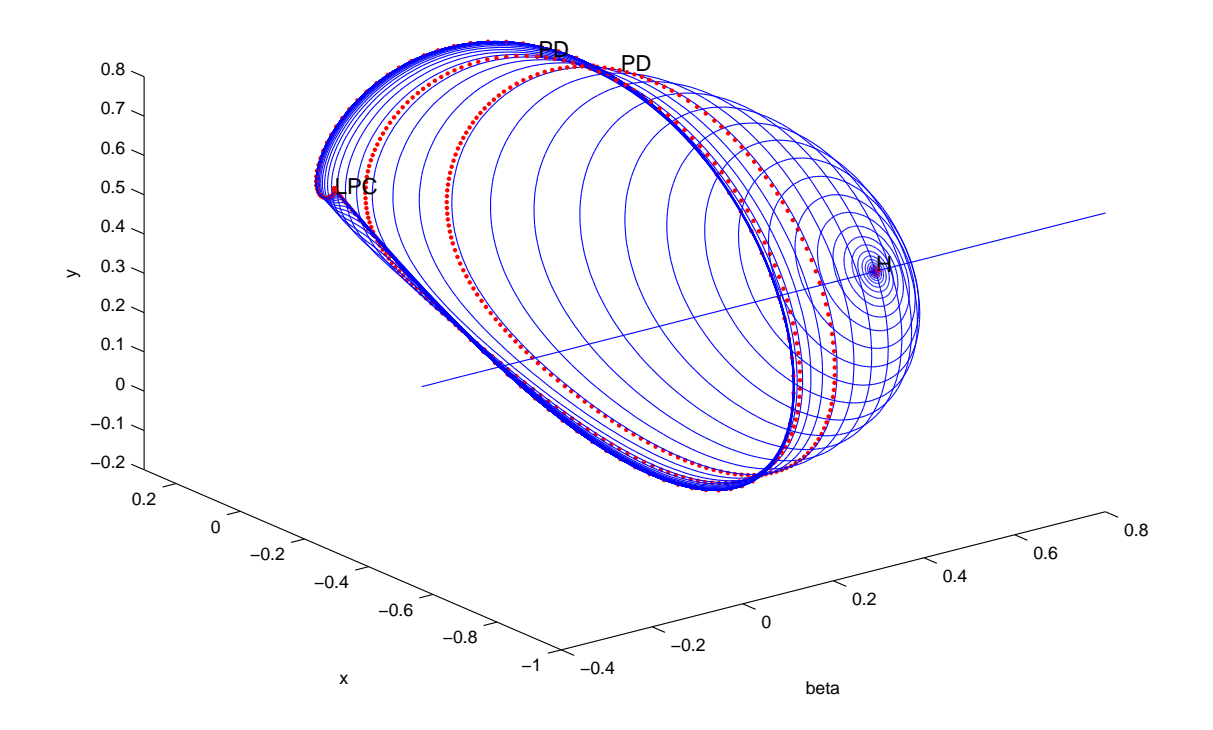

Figure 11: The cycle branch in (2) system originatrd at the Hopf point. Two critical cycles undergoing the period-doubling bifurcations are labeled by PD.

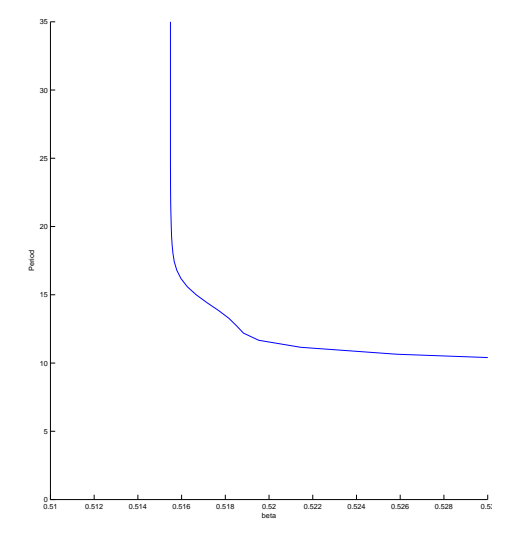

Figure 12: The cycle period near the homoclinic bifurcation.

bifurcation, the computation of the cycle and its multipliers becomes inaccurate, so that the last detected singularity (LPC - the limit point on the cycle branch) is spurious. The loss of accuracy can be seen in the numeric window, where no multiplier close to 1 is present.

Close the 2Dplot window.

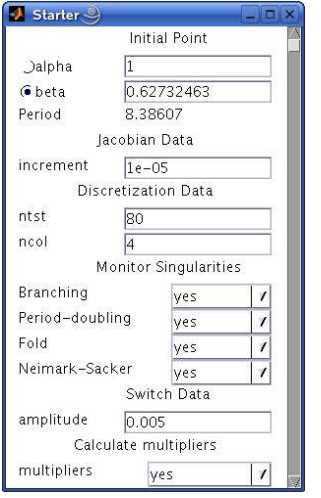

Figure 13: Starter window to initialize the continuation of the doubled cycle from the PD-point.

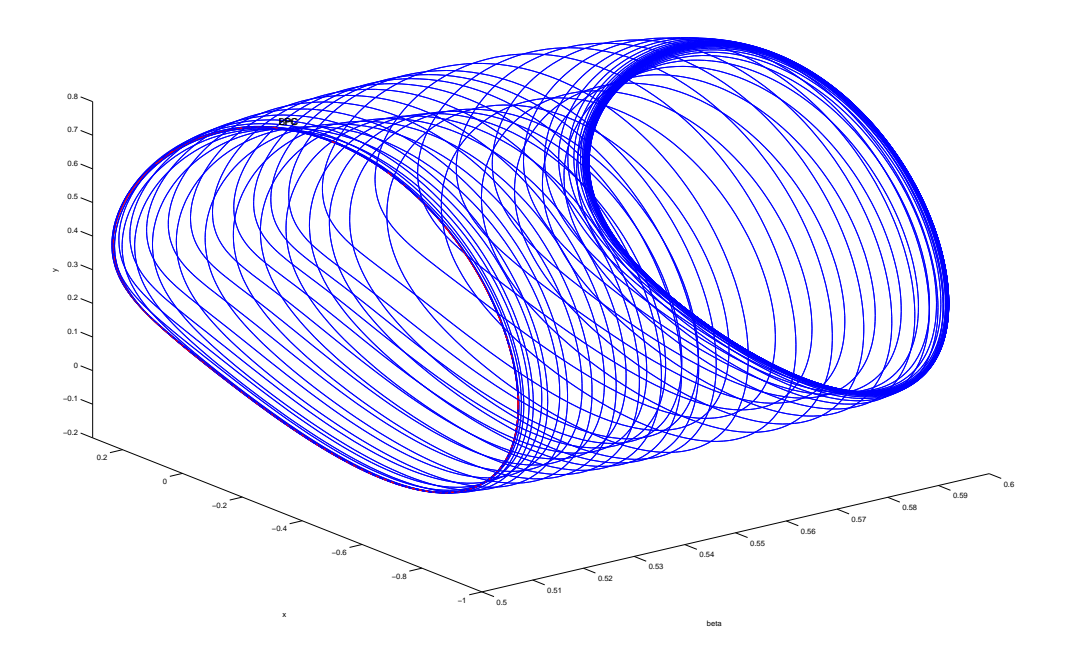

Figure 14: The branch of stable doubled cycles connects two PD points.

#### 2.4 Continuation of the double cycle from the PD-point

Using Select Initial point, take the first PD: Period Doubling point in the computed above curve as initial.

Adjust the 3Dplot window by setting the visibility limits for beta as following:

X-axis 0.5 0.6

In the Starter window, set the number of mesh points ntst to 80 and increase the amplitude to 0.005 as shown in Figure 13.

Click Compute|Forward and continue the doubled cycle bifurcating from the first PD-point at  $\beta = \beta_{\text{PD},1}$ , see Figure 14. This cycle remains stable until at (approximately)  $\beta = \beta_{\text{PD},2}$  a branching point cycle (BPC) is detected. This is not surprising, since the PD-bifurcation for the original limit cycles corresponds to a branching point for the branch of the doubled cycles.

Stop the computations and exit MATCONT.

## 3 Additional Problems

• Consider the following *predator-prey* model

$$
\begin{cases}\n\dot{x} = x - \frac{xy}{1 + \alpha x}, \\
\dot{y} = -\gamma y + \frac{xy}{1 + \alpha x} - \delta y^2.\n\end{cases}
$$

Introduce new variables

$$
\begin{cases} \xi = \ln x, \\ \eta = \ln y, \end{cases}
$$

in which the system becomes:

$$
\begin{cases}\n\dot{\xi} = 1 - \frac{\exp(\eta)}{1 + \alpha \exp(\xi)}, \\
\dot{\eta} = -\gamma + \frac{\exp(\xi)}{1 + \alpha \exp(\xi)} - \delta \exp(\eta).\n\end{cases}
$$
\n(3)

Fix  $\alpha = 0.2$ ,  $\gamma = 2.0$  and study limit cycles of (3), when the parameter  $\delta$  varies. Hint: Begin with finding an equilibrium at  $\delta = 0.3$  by integration.

• Study limit cycles in the system

$$
\begin{cases}\n\dot{x} = \mu x - y - xz, \\
\dot{y} = \mu y + x, \\
\dot{z} = -z + y^2 + x^2 z,\n\end{cases}
$$

that describes dynamics of a feedback control system.

• Consider the following predator-double prey system:

$$
\begin{cases}\n\dot{x} = x(2.4 - x - 6y - 4z), \\
\dot{y} = y(\beta - x - y - 10z), \\
\dot{z} = -z(1 - 0.25x - 4y + z),\n\end{cases}
$$

modelling dynamics of two prey populations affected by a predator.

- 1. Starting from  $\beta = 1.77$ , find its *positive* equilibrium by orbit integration.
- 2. Continue the equilibrium with respect to  $\beta$  until it exhibits a Hopf bifurcation.
- 3. Continue a limit cycle from the Hopf point and monitor the dependence of its period upon  $\beta$ . Hint: Use rather big ntst.
- 4. Plot several cycles corresponding to different period values and try to understand its asymptotic position.
- Consider the famous Lorenz system

$$
\begin{cases}\n\dot{x} = \sigma(-x+y), \\
\dot{y} = rx - y - xz, \\
\dot{z} = -bz + xy,\n\end{cases}
$$

with the standard parameter values  $\sigma = 10, b = \frac{8}{3}$ , and  $r > 0$ . Use MATCONT to analyse its simplest limit cycles.

- 1. Compute a critical parameter value  $r_0$ , at which the trivial equilibrium  $(0, 0, 0)$  undergoes a symmetric pitchfork bifurcation.
- 2. Compute a critical parameter value  $r_1$ , corresponding to Hopf bifurcation of *nontrivial* equilibria, and predict the direction of bifurcation and stability of the appearing limit cycle.
- 3. Continue the limit cycle born at the Hopf bifurcation with respect to r and find out what happens to it. Plot the cycle period as function of  $r$ .
- 4. Demonstrate by numerical integration that for  $r = 400$  the system has a stable symmetric limit cycle and determine its period approximately. Continue this cycle with respect to r and find the critical parameter value  $r_{\text{BPC}}$  corresponding to a *branch point* of cycles (symmetry breaking). Hint: Use Select cycle button in the P\_O Starter window.